# Uso dei cookie

Il sito web [www.immobiliaretorre.it](http://www.immobiliaretorre.it/) o il "Sito" utilizza i Cookie per rendere i propri servizi semplici e efficienti per l'utenza che visiona le pagine del Sito. Gli utenti che visionano il Sito, vedranno inserite delle quantità minime di informazioni nei dispositivi in uso, che siano computer e periferiche mobili, in piccoli file di testo denominati "cookie" salvati nelle directory utilizzate dal browser web dell'Utente. Vi sono vari tipi di cookie, alcuni per rendere più efficace l'uso del Sito, altri per abilitare determinate funzionalità. Analizzandoli in maniera particolareggiata i nostri cookie permettono di:

- memorizzare le preferenze inserite
- evitare di reinserire le stesse informazioni più volte durante la visita quali ad esempio nome utente e password
- analizzare l'utilizzo dei servizi e dei contenuti forniti dal Sito per ottimizzarne l'esperienza di navigazione e i servizi offerti

# Tipologie di Cookie utilizzati dal Sito

A seguire i vari tipi di cookie utilizzati dal Sito in funzione delle finalità d'uso

# Cookie Tecnici

Questa tipologia di cookie permette il corretto funzionamento di alcune sezioni del Sito. Sono di due categorie: persistenti e di sessione:

- persistenti: una volta chiuso il browser non vengono distrutti ma rimangono fino ad una data di scadenza preimpostata
- di sessioni: vengono distrutti ogni volta che il browser viene chiuso

Questi cookie, inviati sempre dal nostro dominio, sono necessari a visualizzare correttamente il sito e in relazione ai servizi tecnici offerti, verranno quindi sempre utilizzati e inviati, a meno che l'utenza non modifichi le impostazioni nel proprio browser (inficiando così la visualizzazione delle pagine del sito).

## Cookie analitici

I cookie in questa categoria vengono utilizzati per collezionare informazioni sull'uso del sito. Il Sito userà queste informazioni in merito ad analisi statistiche anonime al fine di migliorare l'utilizzo del Sito e per rendere i contenuti più interessanti e attinenti ai desideri dell'utenza. Questa tipologia di cookie raccoglie dati in forma anonima sull'attività dell'utenza e su come è arrivata sul Sito. I cookie analitici sono inviati dal Sito Stesso o da domini di terze parti.

## Cookie di analisi di servizi di terze parti

Questi cookie sono utilizzati al fine di raccogliere informazioni sull'uso del Sito da parte degli utenti in forma anonima quali: pagine visitate, tempo di permanenza, origini del traffico di provenienza, provenienza geografica, età, genere e interessi ai fini di campagne di marketing. Questi cookie sono inviati da domini di terze parti esterni al Sito. Questa tipologia di cookie integra funzionalità sviluppate da terzi all'interno delle pagine del Sito come le icone e le preferenze espresse nei social network al fine di condivisione dei contenuti del sito o per l'uso di servizi software di terze parti (come i software per generare le mappe e ulteriori software che offrono servizi aggiuntivi). Questi cookie sono inviati da domini di terze parti e da siti partner che offrono le loro funzionalità tra le pagine del Sito.

# Cookie di profilazione

Sono quei cookie necessari a creare profili utenti al fine di inviare messaggi pubblicitari in linea con le preferenze manifestate dall'utente all'interno delle pagine del Sito.

Il Sito, secondo la normativa vigente, non è tenuto a chiedere consenso per i cookie tecnici e di analytics, in quanto necessari a fornire i servizi richiesti. Per tutte le altre tipologie di cookie il consenso può essere espresso dall'Utente con una o più di una delle seguenti modalità:

- Mediante specifiche configurazioni del browser utilizzato o dei relativi programmi informatici utilizzati per navigare le pagine che compongono il Sito.
- Mediante modifica delle impostazioni nell'uso dei servizi di terze parti

Entrambe queste soluzioni potrebbero impedire all'utente di utilizzare o visualizzare parti del Sito.

## Siti Web e servizi di terze parti

Il Sito potrebbe contenere collegamenti ad altri siti Web che dispongono di una propria informativa sulla privacy che può essere diverse da quella adottata dal Sito e che quindi non risponde di questi siti.

# Cookie utilizzati dal Sito

A seguire la lista di cookie tecnici e di analytics utilizzati da questo Sito:

• PHPSESSID - di sessione - necessario per identificare la singola sessione di un utente. • cookiesDirective - di sessione - accettazione utilizzo cookie

Cookie di terze parti:

• Facebook:

❍ act — sessione

❍ c\_user — persistente

- ❍ csm persistente
	- ❍ datr —
- persistente  $\circ$  fr  $-$

persistente

❍ i\_user — sessione

- $\circ$  lu persistente  $\circ$  p
- sessione

❍ presence — sessione

 $\circ$  s — persistente

❍ x-src — persistente

 $\circ$  xs — persistente

❍ datr — persistente

❍ lu — persistente ● Google +

❍ AID — persistente

❍ APISID — persistente

- ❍ HSID persistente
- ❍ NID persistente
- ❍ OGP persistente
- ❍ OGPC persistente
- ❍ PREF persistente
- ❍ SAPISID persistente
- ❍ SID persistente
- $\circ$  SSID persistente  $\circ$  TAID
- persistente
	- ❍ OTZ persistente
	- ❍ PREF persistente

❍ ACCOUNT\_CHOOSER — persistente

- ❍ GAPS persistente
- ❍ LSID persistente

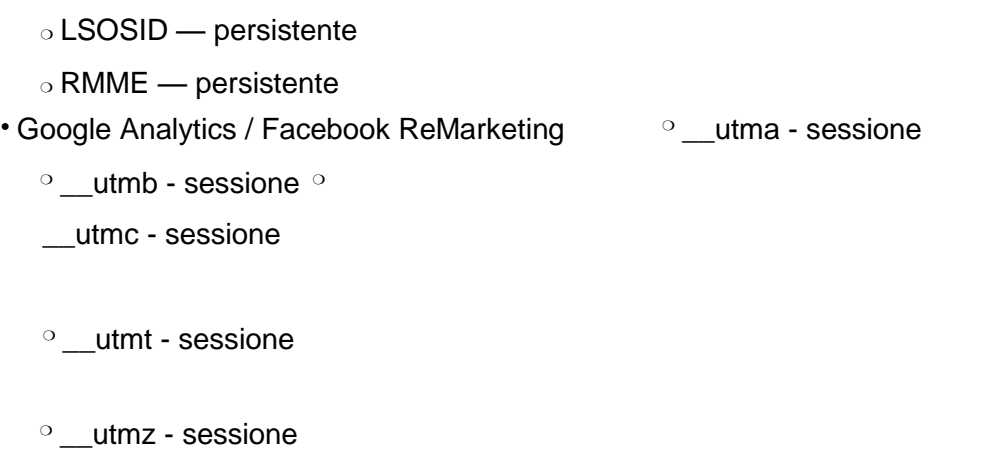

# Come disabilitare i cookie mediante configurazione del browser

Chrome

1. Eseguire il Browser Chrome

 $\circ$  utmv - sessione

2 Fare click sul menù  $\equiv$  presente nella barra degli strumenti del browser a fianco della finestra di inserimento url per la navigazione

3. Selezionare Impostazioni

- 4. Fare clic su Mostra Impostazioni Avanzate
- 5. Nella sezione "Privacy" fare clic su bottone "Impostazioni contenuti"
- 6. Nella sezione "Cookie" è possibile modificare le seguenti impostazioni relative ai cookie: Consentire il salvataggio dei dati in locale
	- ❍ Modificare i dati locali solo fino alla chiusura del browser
	- ❍ Impedire ai siti di impostare i cookie
	- ❍ Bloccare i cookie di terze parti e i dati dei siti
	- ❍ Gestire le eccezioni per alcuni siti internet ❍ Eliminazione di uno o tutti i cookie

### Mozilla Firefox

- 1. Eseguire il Browser Mozilla Firefox
- 2. Fare click sul menù  $\equiv$  presente nella barra degli strumenti del browser a fianco della finestra di inserimento url per la navigazione
- 3. Selezionare Opzioni
- 4. Seleziona il pannello Privacy
- 5. Fare clic su Mostra Impostazioni Avanzate
- 6. Nella sezione "Privacy" fare clic su bottone "Impostazioni contenuti" 7. Nella sezione "Tracciamento"

è possibile modificare le seguenti impostazioni relative ai cookie:

- ❍ Richiedi ai siti di non effettuare alcun tracciamento
- ❍ Comunica ai siti la disponibilità ad essere tracciato
- ❍ Non comunicare alcuna preferenza relativa al tracciamento dei dati personali

8. Dalla sezione "Cronologia" è possibile: ○ Abilitando "Utilizza impostazioni personalizzate" selezionare di accettare i cookie di terze parti (sempre, dai siti più visitato o mai) e di conservarli per un periodo determinato (fino alla loro scadenza, alla chiusura di Firefox o di chiedere ogni volta)

❍ Rimuovere i singoli cookie immagazzinati

### Internet Explorer

- 1. Eseguire il Browser Internet Explorer
- 2. Fare click sul pulsante Strumenti e scegliere Opzioni Internet
- 3. Fare click sulla scheda Privacy e nella sezione Impostazioni modificare il dispositivo di scorrimento in funzione dell'azione desiderata per i cookie:
	- ❍ Bloccare tutti i cookie
	- ❍ Consentire tutti i cookie
	- ❍ Selezione dei siti da cui ottenere cookie: spostare il cursore in una posizione intermedia in modo da non bloccare o consentire tutti i cookie, premere quindi su Siti, nella casella Indirizzo Sito Web inserire un sito internet e quindi premere su Blocca o Consenti

### Safari 6

- 1. Eseguire il Browser Safari
- 2. Fare click su Safari, selezionare Preferenze e premere su Privacy
- 3. Nella sezione Blocca Cookie specificare come Safari deve accettare i cookie dai siti internet.
- 4. Per visionare quali siti hanno immagazzinato i cookie cliccare su Dettagli Per maggiori informazioni

Safari iOS (dispositivi mobile)

- 1. Eseguire il Browser Safari iOS
- 2. Tocca su Impostazioni e poi Safari
- 3. Tocca su Blocca Cookie e scegli tra le varie opzioni: "Mai", "Di terze parti e inserzionisti" o "Sempre"
- 4. Per cancellare tutti i cookie immagazzinati da Safari, tocca su Impostazioni, poi su Safari e infine su Cancella Cookie e dati

#### Opera

- 1. Eseguire il Browser Opera
- 2. Fare click su Preferenze poi su Avanzate e infine su Cookie
- 3. Selezionare una delle seguenti opzioni:
	- ❍ Accetta tutti i cookie

❍ Accetta i cookie solo dal sito che si visita: i cookie di terze parti e che vengono inviati da un dominio diverso da quello che si sta visitando verranno rifiutati

❍ Non accettare mai i cookie: tutti i cookie non verranno mai salvati Per

Questa pagina è visibile, mediante link in calce in tutte le pagine del Sito ai sensi dell'art. 122 secondo comma del D.lgs. 196/2003 e a seguito delle modalità semplificate per l'informativa e l'acquisizione del consenso per l'uso dei cookie pubblicata sulla Gazzetta Ufficiale n.126 del 3 giugno 2014 e relativo registro dei provvedimenti n.229 dell'8 maggio 2014.